## **Elite Stream Application**

1) please go to

<https://mycuhk.sharepoint.com/sites/Faculty.ERG/EliteStream/Lists/Application/AllItems.aspx> login ID: cuhk email (student ID @link.cuhk.edu.hk) password: OnePass (CWEM) password

2) click "+ New" under the "Application" column and provide the information required. **Please make sure to upload your academic transcript to support your application.**

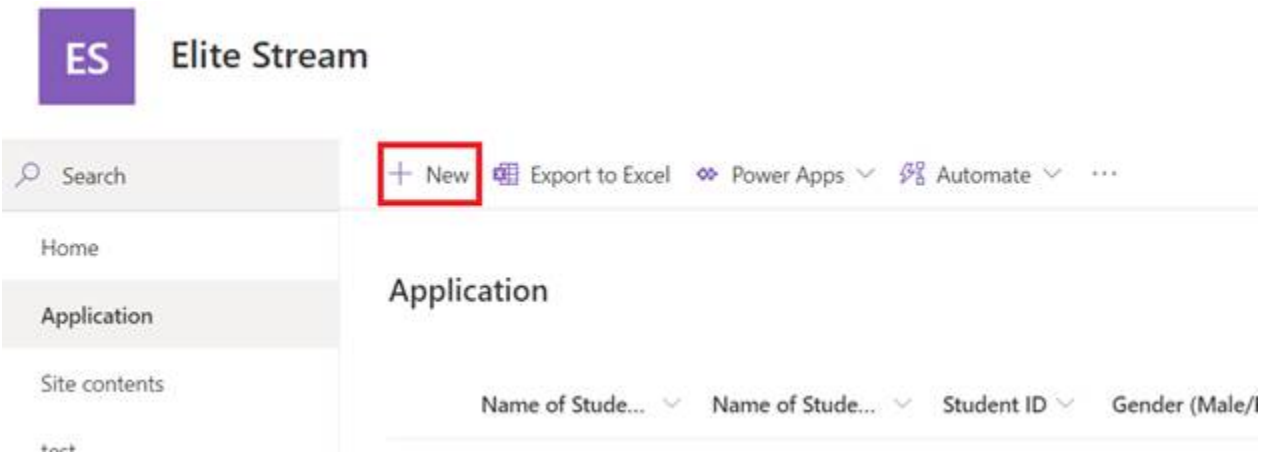

3) Application result will be sent to you via email around one week after your submission.